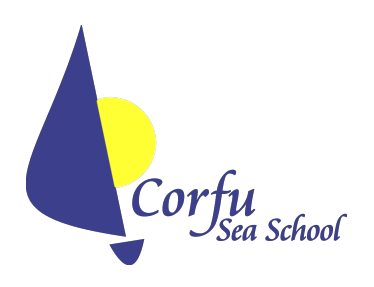

Corfu Sea School RYA Training Centre Gouvia Marina Corfu 49100 **Greece** 

Operations: 00 30 6945556821 Admin: 00 30 26610 97628 Skype: Corfuseaschool Email: info@corfuseaschool.com Website: www.corfuseaschool.com

Online Course Access Instructions

## **GETTING STARTED:**

- 1. Please navigate to our E-Learning Centre page: [https://www.corfuseaschool.com/](https://www.corfuseaschool.com/online-course-quick-access/) [online-course-quick-access/](https://www.corfuseaschool.com/online-course-quick-access/) . We suggest you bookmark this page for easier access later on.
- 2. If this is your first visit: Click on the **Register Now** button. Follow the screen instructions (applying a discount code if you have been given one).
- 3. For subsequent visits: Simply fill in your Username (or email) and Password then click the **Study Now** button beside your chosen course.

## **COURSE NOTES:**

You will need to have following to get the best out of these courses...

- 1. A desktop computer, laptop or tablet with a good internet connection.
- 2. A pair of head phones or speakers
- 3. A recent internet browser
- 4. A pdf document reader to view any attachments
- 5. A printer to print off any attachments
- 6. Our courses work best with the **Chrome** browser which supports all of the functions within the courses. It can be downloaded here: [https://www.google.com/](https://www.google.com/chrome/) [chrome/](https://www.google.com/chrome/)

\***Important:** These courses are not designed to be viewed on mobile phones. Please also ensure that the welcome section is viewed when starting the course.